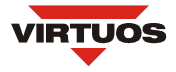

# **POKLADNÍ ZÁSUVKY VIRTUOS**

**Uložení bankovek** pořadač bankovek - robustní plastová konstrukce s nastavitelnou velikostí přepážek na uložení až pěti bankovek vedle sebe; bankovky jsou v přihrádkách přidržovány přítlačnou páčkou s pružinou. **Uložení mincí** mincovník - zasunutím plastových přepážek lze mincovní přihrádku rozdělit až na 9 oddělení

Pořadač bankovek i mincovník je možné z pokladní zásuvky vyjmout a osadit uzamykatelným víkem. (Víko není součástí dodávky).

**Ukládání ú**č**tenek** velké bankovky a účtenky se ukládají štěrbinou v čelním panelu bez nutnosti otevření zásuvky **Otevírání zásuvky** elektronicky nebo ručně pomocí klíčku, zásuvku lze klíčkem uzamknout **Rozhraní** všechny modely zásuvek jsou osazeny konektorem RJ-48 10P10C pro připojení externích kabelů **Elektromagnet Rozm**ě**ry** model šířka(mm) hloubka(mm) výška(mm) hmotnost(kg)

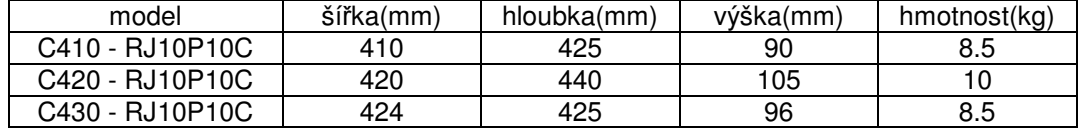

**Barva:** béžová nebo černá, další barvy na vyžádání

Pořadač bankovek lze vyjmout následujícím způsobem: - otevřte zásuvku

-pořadač mírně zatlačte směrem dovnitř zásuvky -nadzvedněte čelní stranu pořadače -uvolněný pořadač tahem k sobě vyjměte z pokladní zásuvky

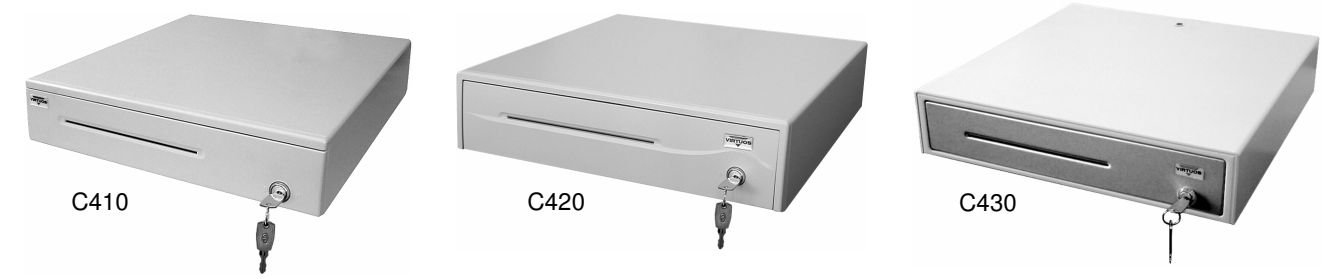

# **EXTERNÍ VYM**Ě**NITELNÉ KABELY PRO POKLADNÍ ZÁSUVKY VIRTUOS**

Externí vyměnitelné kabely slouží pro připojení zásuvky k hostitelskému zařízení (pokladnímu systému, tiskárně, registrační pokladně atd.). Kabely se liší dle typů rozhraní jednotlivých zařízení, ke kterým jsou určeny.

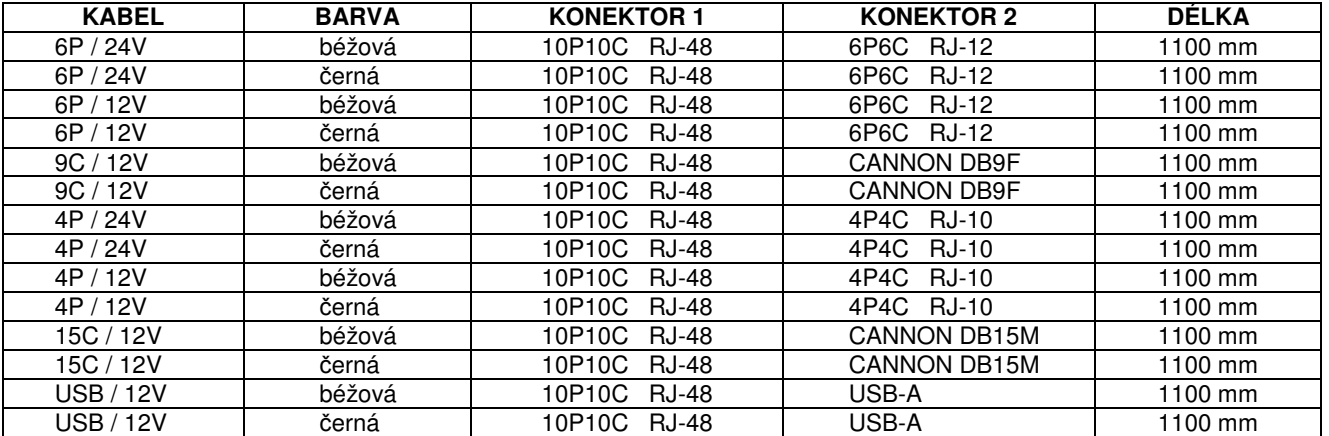

Pozn.: Externí vyměnitelné kabely nejsou součástí dodávky pokladní zásuvky.

### **INSTALACE**

- 1. vypněte zařízení, ke kterému budete připojovat pokladní zásuvku
- 2. odpovídající konektor externího kabelu zasuňte do zdířky RJ-48 na zadní straně pokladní zásuvky
- 3. konektor kabelu zasuňte do zdířky hostitelského zařízení, určené pro připojení pokladní zásuvky
- 4. (pouze s kabelem 9C / 12V, nebo USB / 12V) připojte zdroj 12V do napájecí zdířky na externím kabelu
- 5. proveďte softwarové nastavení Vašeho systému dle pokynů dodavatele

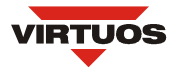

# **KABEL 6P / 24V** pro připojení k pokladním tiskárnám, např. STAR, EPSON, ...

# **ELEKTRICKÉ ZAPOJENÍ**

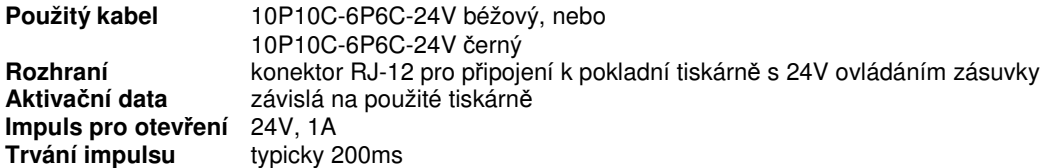

### **Šestipinový konektor RJ-12**

- Pin 1 Nezapojen<br>Pin 2 Otevírání z
- Otevírání zásuvky Zem
- Pin 3 Indikace otevření +
- Pin 4 Otevírání zásuvky +24V
- 
- Pin 5 Nezapojen<br>Pin 6 Indikace ot Indikace otevření -

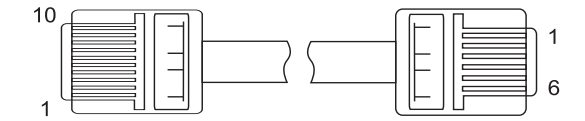

## **PROGRAMOVÁNÍ**

K otevření zásuvky dojde po vyslání příslušného řídícího příkazu do tiskárny. Tento příkaz je různý pro jednotlivé modely tiskáren a naleznete jej v technické dokumentaci tiskárny. Např. pokladní tiskárny STAR používají příkaz: <BEL> (07h); pokladní tiskárny EPSON používají: <ESC> "p" "0" "6" "6" (1Bh 70h 30h 36h 36h).

• Příklad příkazu k otevření zásuvky v jazyku QBASIC (zásuvka je připojena k pokladní tiskárně EPSON): PRINT#1,CHR\$(27); CHR\$(112); CHR\$(48); CHR\$(54); CHR\$(54);

• Příklad příkazu který zjišťuje, zda je zásuvka otevřena či zavřena (zásuvka je připojena k tiskárně EPSON): PRINT#1,CHR\$(&H1B);"u"; CHR\$(0); INPUT#1,DRAWER\_STAT

# **KABEL 6P / 12V** pro připojení k pokladnám nebo tiskárnám používajících 12V

# **ELEKTRICKÉ ZAPOJENÍ**

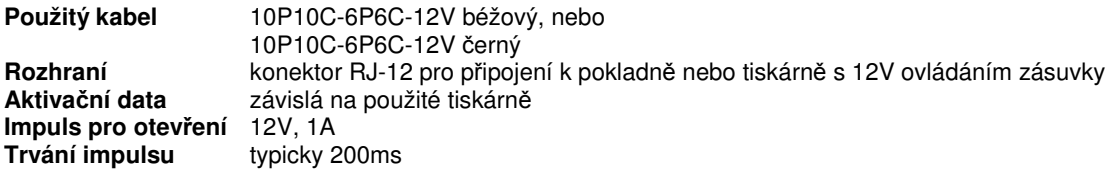

### **Šestipinový konektor RJ-12**

- 
- Pin 1 Nezapojen<br>Pin 2 Otevírání z
- Pin 2 Otevírání zásuvky Zem<br>Pin 3 Indikace otevření + Pin 3 Indikace otevření +<br>Pin 4 Otevírání zásuvky +
- Pin 4 Otevírání zásuvky +12V<br>Pin 5 Nezapojen
- Nezapojen
- Pin 6 Indikace otevření -

### **PROGRAMOVÁNÍ**

K otevření zásuvky dojde po vyslání příslušného řídícího příkazu do tiskárny. Tento příkaz je různý pro jednotlivé modely tiskáren a naleznete jej v technické dokumentaci tiskárny.

# **D**Ů**LEŽITÉ UPOZORN**Ě**NÍ**

**Tento kabel není ur**č**en pro p**ř**ipojení zásuvky k standardním ú**č**tenkovým tiskárnám (Star, Epson, OKI, ...), které používají pro ovládání zásuvky 24V. P**ř**ipojení kabelu zp**ů**sobí nevratné poškození elektroniky tiskárny a zásuvky.** 

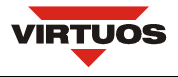

# **KABEL 9C / 12V** pro připojení k sériovému rozhraní RS232

# **ELEKTRICKÉ ZAPOJENÍ**

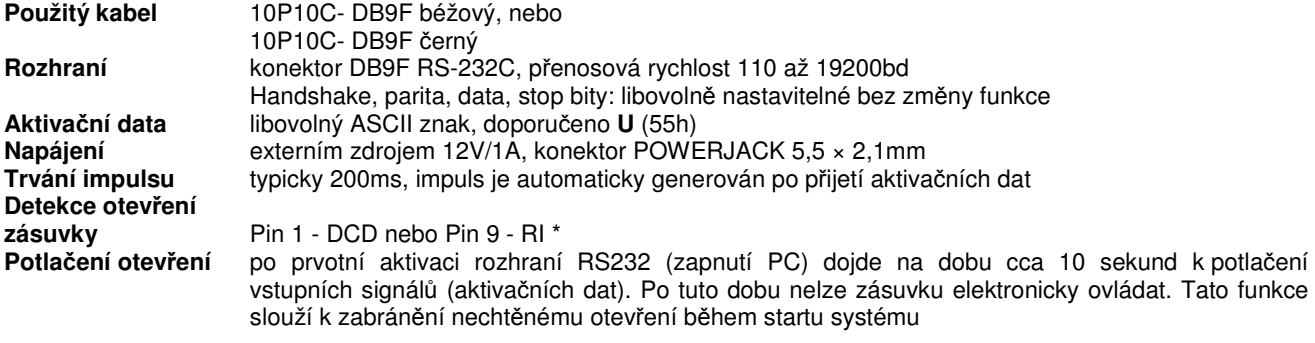

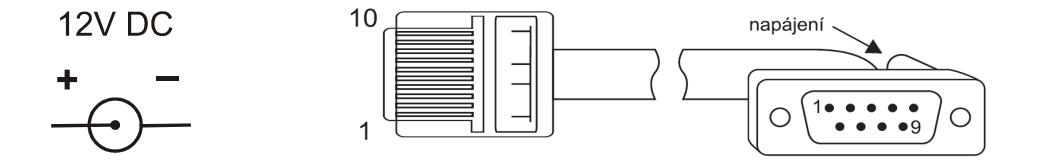

## **NAPÁJENÍ**

Pokladní zásuvku lze napájet následujícím způsobem: napájecí redukcí, síťovým AC adaptérem, nebo pomocí 9.pinu konektoru rozhraní RS232C. Zároveň připojujte pouze jeden z napájecích zdrojů.

**Napájecí redukce** 12V je odebíráno z interního zdroje PC pomocí speciální záslepky, která se připojuje do napájecího konektoru pevného disku **AC adaptér** externí síťový adaptér stejnosměrného napětí 12V 1A (12W) **Pin 9 RS232C** 12V z 9.pinu sériového portu RS232C. Některé průmyslové a pokladní počítače umožňují nastavit 9.pin sériového portu jako napájecí. Před připojením se přesvědčte, jestli Váš systém umožňuje dodávat tímto způsobem proud 1,5A.

\* Pozn.:Pin 9 lze použít pro detekci otevření zásuvky pouze tehdy, pokud je zásuvka napájena redukcí, nebo adaptérem.

# **PROGRAMOVÁNÍ**

K otevření zásuvky dojde po vyslání libovolného ASCII znaku na příslušný COM port. Zejména při vysokých přenosových rychlostech je vhodné zvolit znak s co nejvíce změnami nul a jedniček v jeho binárním kódu, jako např. **U** (01010101).

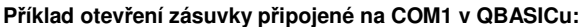

OPEN "COM1:9600,N,8,1" FOR RANDOM AS #1 PRINT #1, "U"

### **P**ř**íklad otev**ř**ení zásuvky p**ř**ipojené na COM1 v DOSu:**

a) vytvořte textový soubor TEST.TXT obsahující pouze znak **U** b) na příkazové řádce zadejte: COPY TEST.TXT COM1

### **P**ř**íklad otev**ř**ení zásuvky p**ř**ipojené na COM1 v assembleru:**

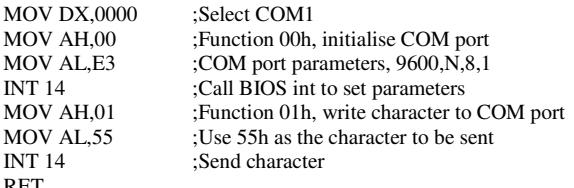

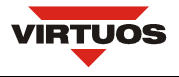

# **KABEL 4P / 24V** pro připojení k registračním pokladnám, např. Euro 500TX

# **ELEKTRICKÉ ZAPOJENÍ**

**Použitý kabel** 10P10C-4P4C béžový, nebo 10P10C-4P4C černý **Rozhraní Konektor RJ-10 pro připojení k registr. pokladnám s 24V ovládáním zásuvky, např. Euro 500TX<br>Aktivační data impuls z registrační pokladny Aktiva**č**ní data** impuls z registrační pokladny **Impuls pro otev**ř**ení** 24V, 1A

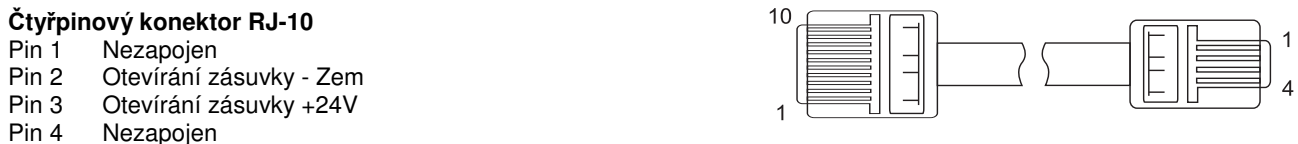

# **KABEL 4P / 12V** pro připojení k registračním pokladnám, např. Euro 500T

# **ELEKTRICKÉ ZAPOJENÍ**

**Použitý kabel** 10P10C-4P4C béžový, nebo 10P10C-4P4C černý **Rozhraní Konektor RJ-10 pro připojení k registračním pokladnám s 12V ovládáním zásuvky, např. Euro 500T<br>Aktivační data impuls z registrační pokladny Aktiva**č**ní data** impuls z registrační pokladny **Impuls pro otev**ř**ení** 12V, 1A

 $10$ 

### Č**ty**ř**pinový konektor RJ-10**

Pin 1 Nezapojen<br>Pin 2 Otevírání z

Otevírání zásuvky - Zem

Pin 3 Otevírání zásuvky +12V<br>Pin 4 Nezapoien

Nezapojen

# **D**Ů**LEŽITÉ UPOZORN**Ě**NÍ**

**Tento kabel není ur**č**en pro p**ř**ipojení zásuvky k registra**č**ním pokladnám, které používají pro ovládání zásuvky impuls o nap**ě**tí 24V. P**ř**ipojení kabelu zp**ů**sobí nevratné poškození elektroniky pokladny a zásuvky.**

# **KABEL 15C / 12V** pro připojení k registračním pokladnám, např. Euro 2000 Alpha

### **ELEKTRICKÉ ZAPOJENÍ**

**Použitý kabel** 10P10C-DB15M béžový, nebo 10P10C-DB15M černý **Rozhraní** konektor CANNON 15M pro připojení k registračním pokladnám, např. Euro 2000 Alpha, Euro 1000 **Aktiva**č**ní data** impuls z registrační pokladny **Impuls pro otev**ř**ení** 12V, 1A

# **Patnáctipinový konektor CANNON 15M**

Pin 1 Otevírání zásuvky - Zem Pin 2 Otevírání zásuvky +12V Pin 3~15 Nezapojen

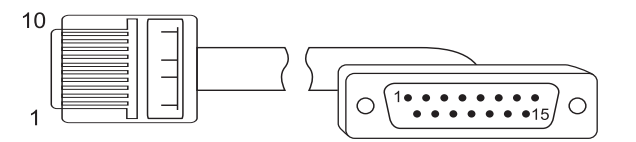

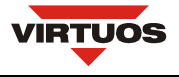

# **KABEL USB / 12V** pro připojení k USB

# **ELEKTRICKÉ ZAPOJENÍ**

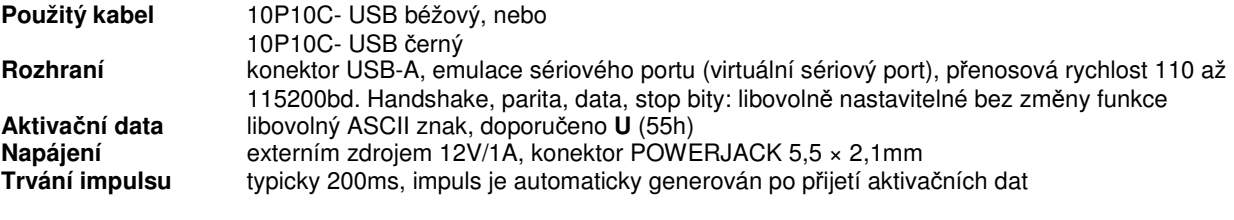

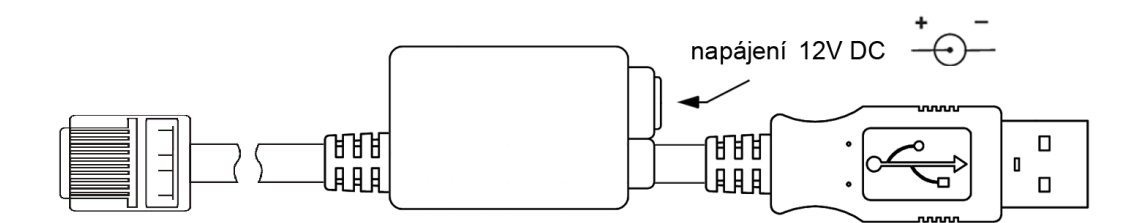

# **NAPÁJENÍ**

Pokladní zásuvku lze napájet následujícím způsobem: napájecí redukcí, nebo síťovým AC adaptérem.

**Napájecí redukce** 12V je odebíráno z interního zdroje PC pomocí speciální záslepky, která se připojuje do napájecího konektoru pevného disku

**AC adaptér** externí síťový adaptér stejnosměrného napětí 12V 1A (12W)

### **INSTALACE**

- 1. připojte pokladní zásuvku pomocí kabelu k PC a připojte 12V napájení
- 2. operační systém nalezne nový hardware a vyzve k vložení ovladače použijte soubor mchpcdc.inf\*
- 3. po instalaci ovladače bude na PC vytvořen virtuální sériový port, pomocí kterého se zásuvka ovládá.

*\** ovladač ke stažení naleznete na www.virtuos.cz

# **PROGRAMOVÁNÍ**

K otevření zásuvky dojde po vyslání libovolného ASCII znaku na příslušný virtuální COM port.

# **DETEKCE OTEV**Ř**ENÍ ZÁSUVKY**

Po vyslání znaku "?" (3Fh) zásuvka pošle zpět do PC znak "o" (zásuvka otevřena), nebo "c" (zásuvka zavřena).